# **SIEMENS**

# (如何使用 **SIWATOOL MS** 软件校秤) (How to Calibrate the SIWAREX MS with SIWATOOL MS)

(常问问题) **Edition2 (2007**-**10** 月**)** 

摘 要:本文主要介绍 SIWATOOL MS 软件中的校秤指令。同时对部分称重术语进行了简介。

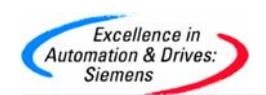

问题: 如何通过 SIWATOOL MS 软件标定 SIWAREX MS 称重模块?

解答: 所需硬件和软件如下: SIWAREX MS 模块, S7-200 CPU, SIWATOOL MS 软 件, RS232 电缆, 带 Windows XP 操作系统或更高的计算机和一个标定砝码(重 量值要求是称重传感器总量程的 5%以上).

所需硬件:

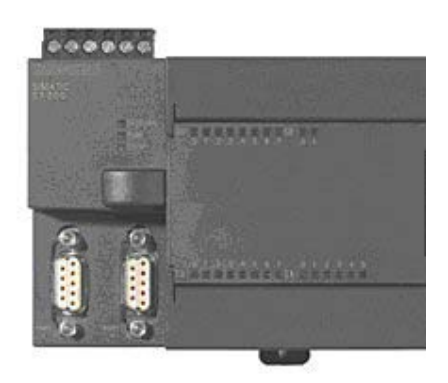

S7-200 PLC

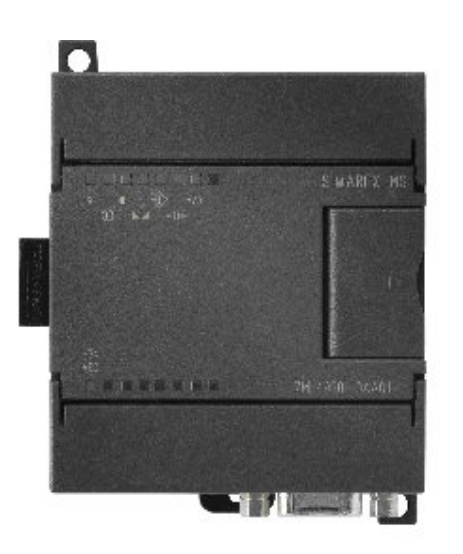

SIWAREX MS: 7MH4930-0AA01

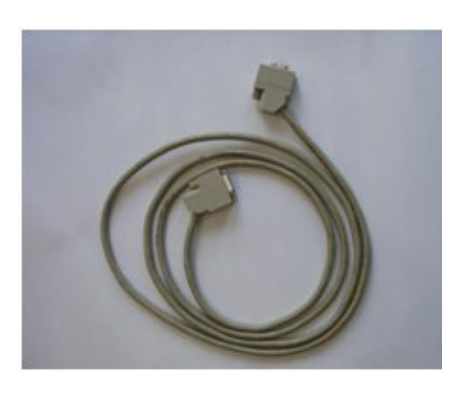

SIWATOOL RS232 电缆:7MH4702- 8CA

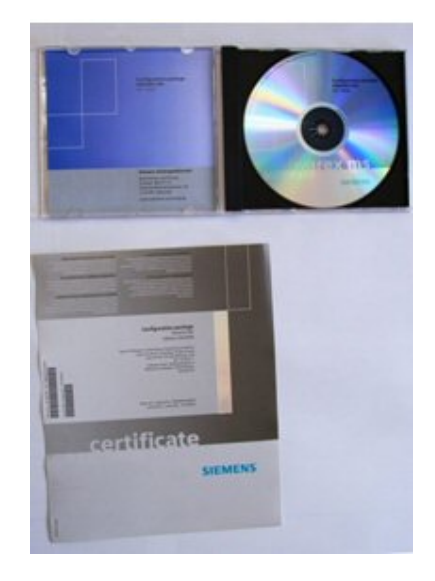

SIWAREX MS 软件: 7MH4930-0AK01

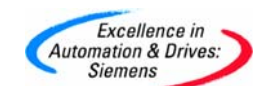

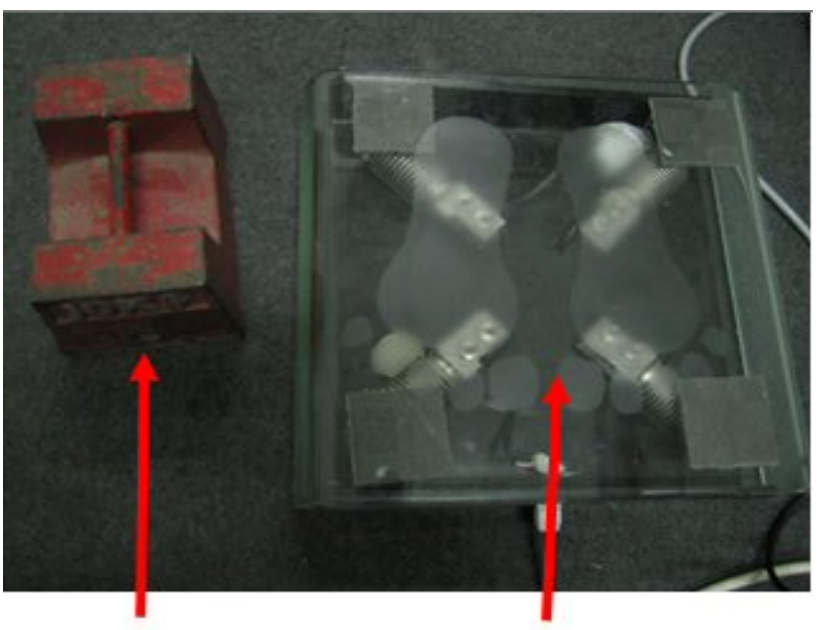

标定砝码 不可以 不可以 不可以 不可以 不可以 机定法码

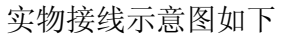

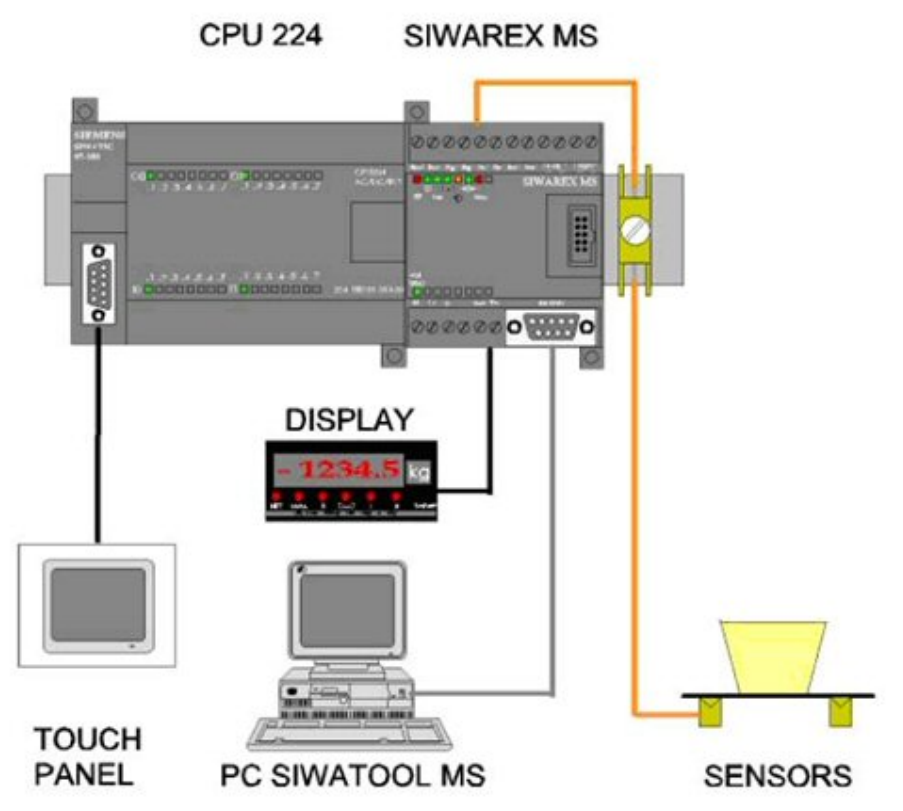

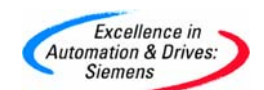

# **SIEMENS**

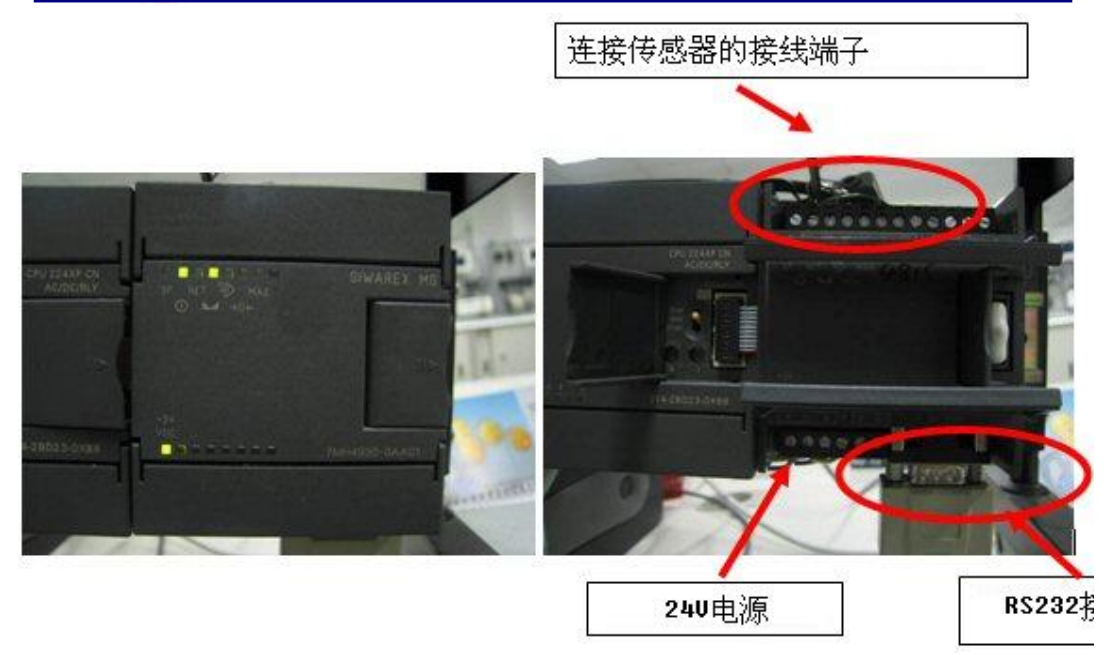

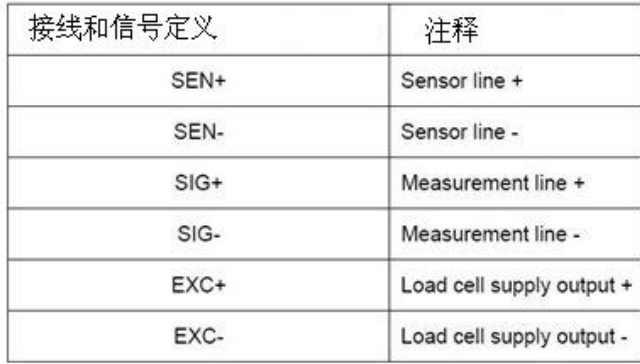

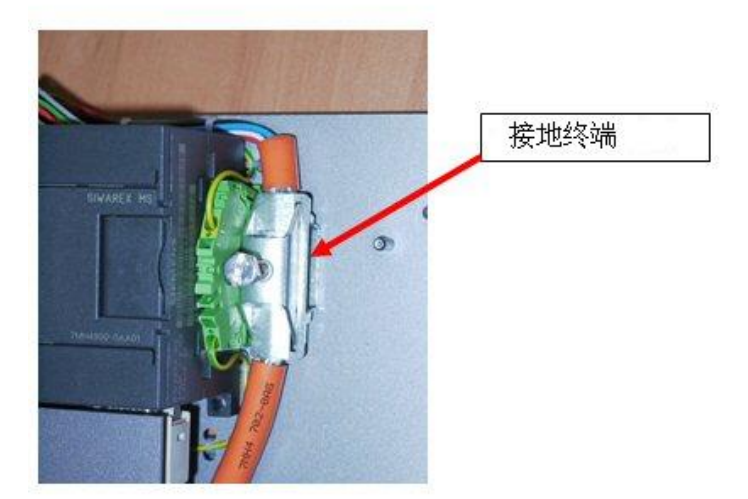

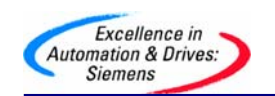

启动 SIWATOOL MS.

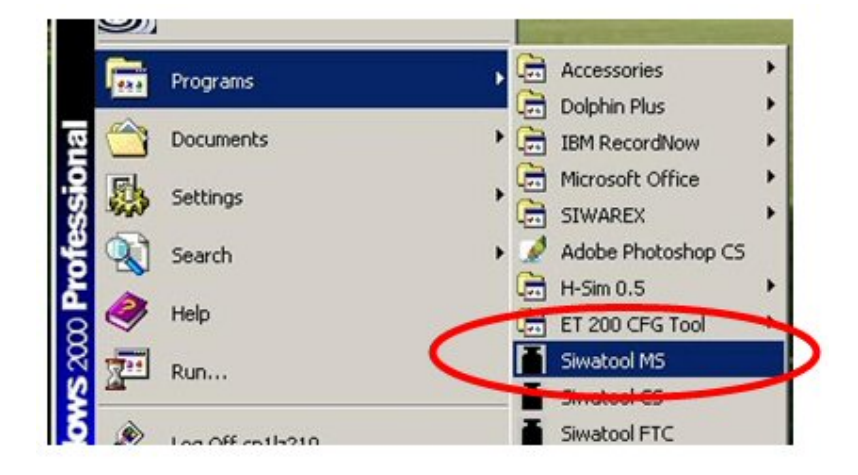

#### 选择 COM1 口作为通讯口.

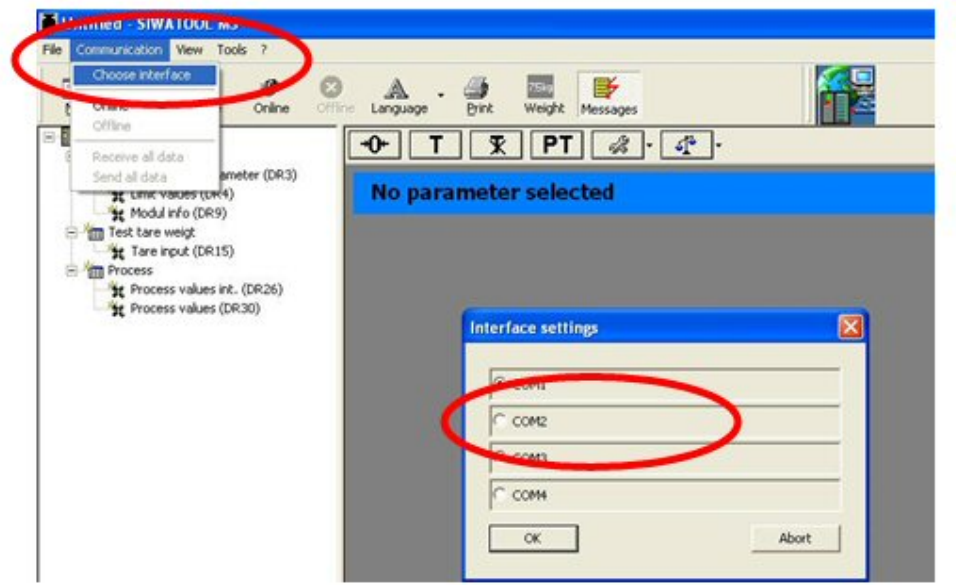

#### 点击 Online

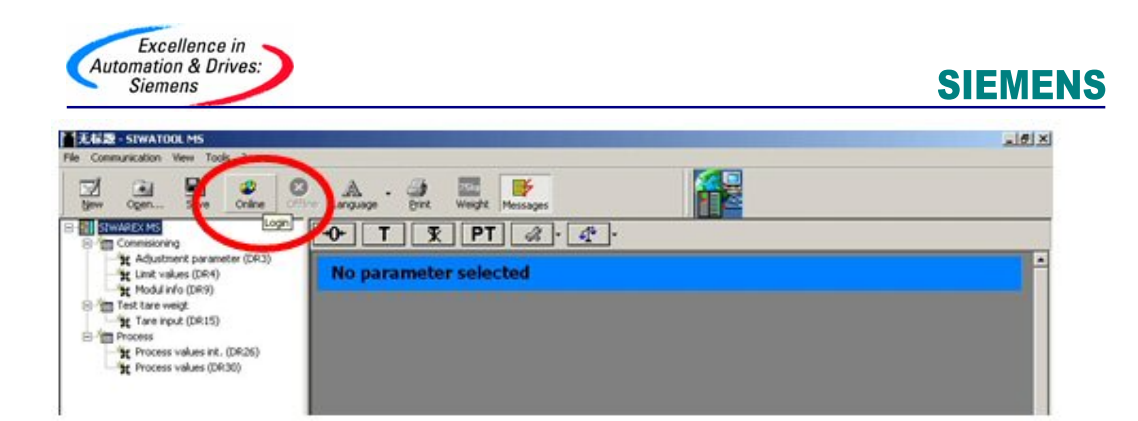

#### SIWAREX MS 分辨率

重量值被转换为 16 位值. 数值在 0 到 64000 之间 数值以有符号位整数型式传送到 SIMATIC PLC 中

#### **INT Data Type**

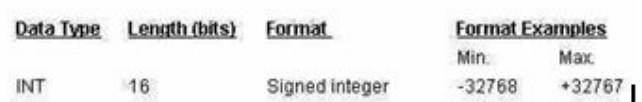

INT 无小数点无单位, 最大值为 32767 比如一个 20kg 的重量, 可以选择分辨率为 1 g: 范围从 0 g 到 20000 g

比如一个 40 kg 的重量,可以选择的分辨率最小只能 为 10 g 范围从 0.00 kg 到 40.00 kg 小数点不是整数的一部分,仅仅是用作显示 参数化以前首先选择分辨率和小数点位数.

建立通讯连接后, 按照以下步骤进行校秤.

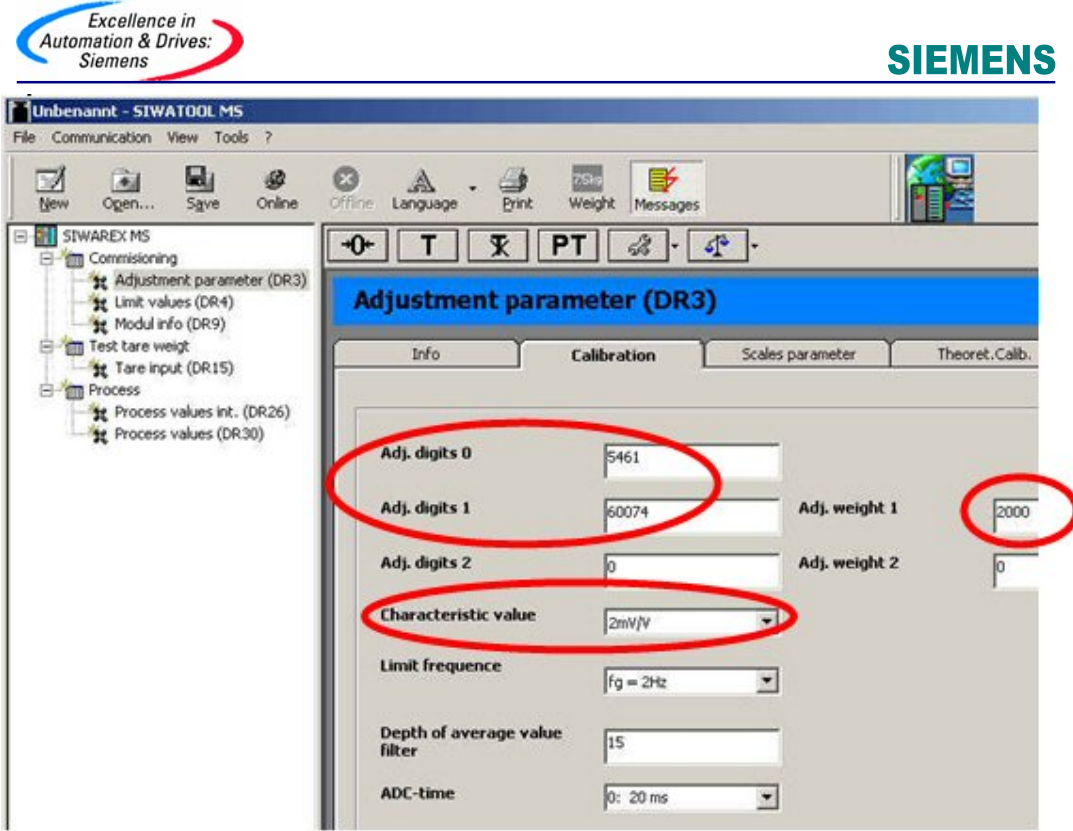

Adj.digits 0 和 Adj.digits 1: 接受默认值. Adj.weight 1: 输入校准的 (标定的) 重量. Characteristic Value: 传感器特征值. 传感器上会标识. 默认值是 2 mV/V.

Limit frequency: 低通滤波 $(0.05$  Hz  $\degree$  5 Hz). 如果设定为 5 Hz, 显示重量会随重量的改变快速改变; 如果设定为 0.5 Hz, 显 示重量会"慢慢移动".

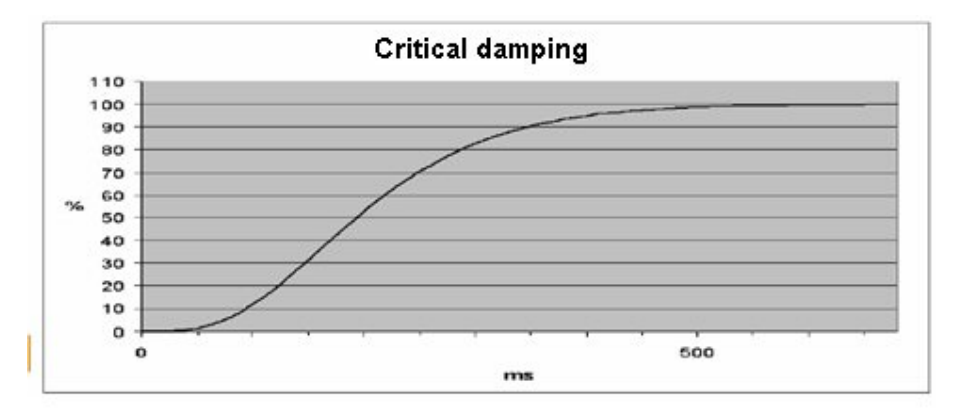

例如 fg = 2 Hz 的低通滤波阶跃响应曲线

Depth of average value filter 平均值滤波器的深度: n=2 ~ 255. 平均值滤波器的作用是让秤量值变得稳定,防止干扰波动.

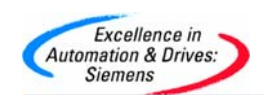

ms.

重量值是根据 n 个重量值的平均值而测定的. 如果 n = 10, 那么就会有 10 个测量值被用来计算平均值. 每过 20 (or 33.3) 毫秒,最旧的值被抛弃而最新的值将会被包括到计算中. 测量时间依靠电源的供电频率. 如 50 Hz. 选择 20 ms , 如 60 Hz s 选择 33.3

设置完参数后, 按 Send.

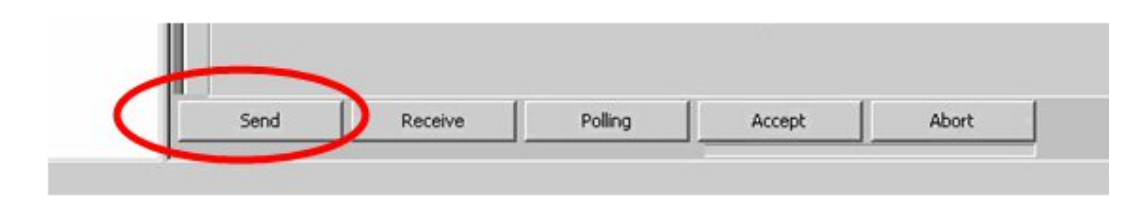

设置秤的量程范围和秤的最小跳变值(分辨率)值.

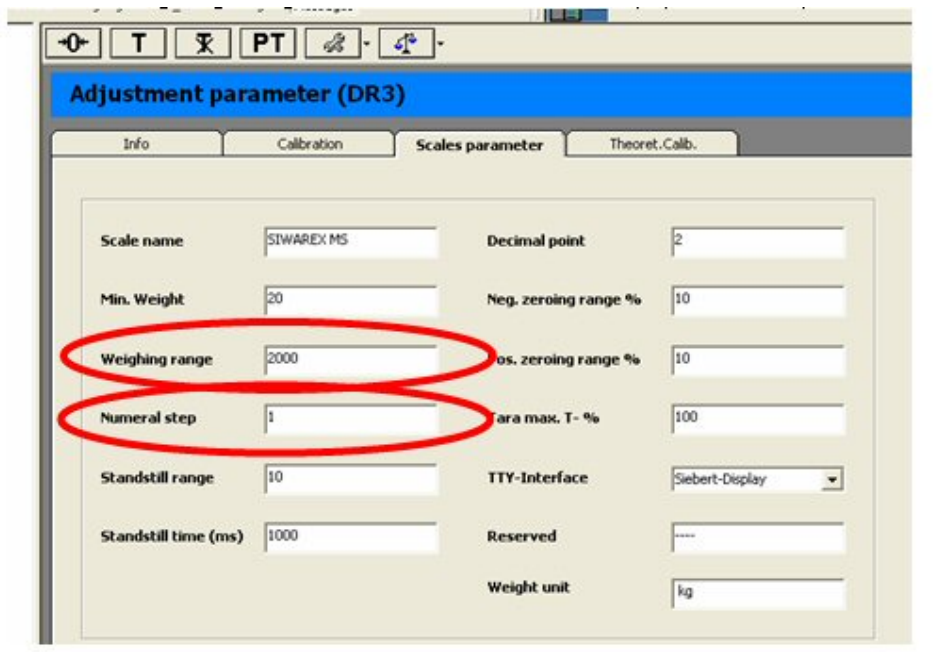

设定重量单位及重量的小数点位数如下:

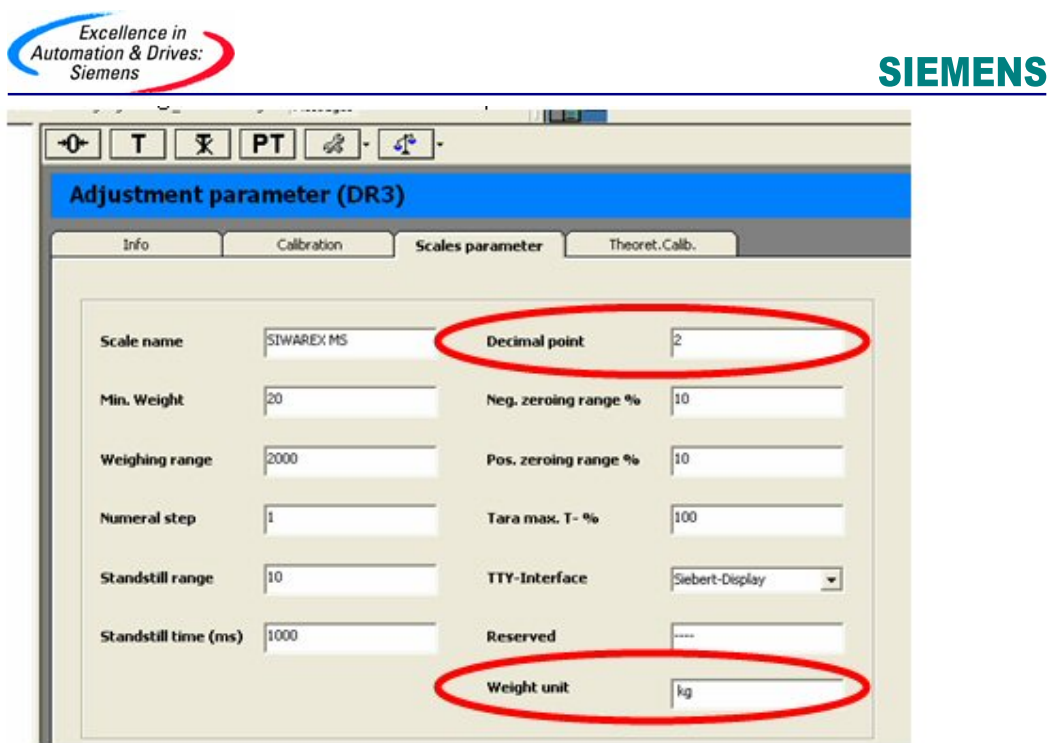

Standstill time (ms)稳态时间,监视用于识别秤何时处于一种稳定的平衡状 态.

如果重量值在一段规定时间(稳态时间)内的变化小于一个规定的偏差范围(稳 态值),则秤的稳态被确定.

## 正的和负的置零范围**.**

这个规范可以用作限制功能的作用,因此保护称重过程. 以最大量程范围的百分 数(%)表示. 如果当前毛重值太高或太低, 置零功能将被禁止使用.

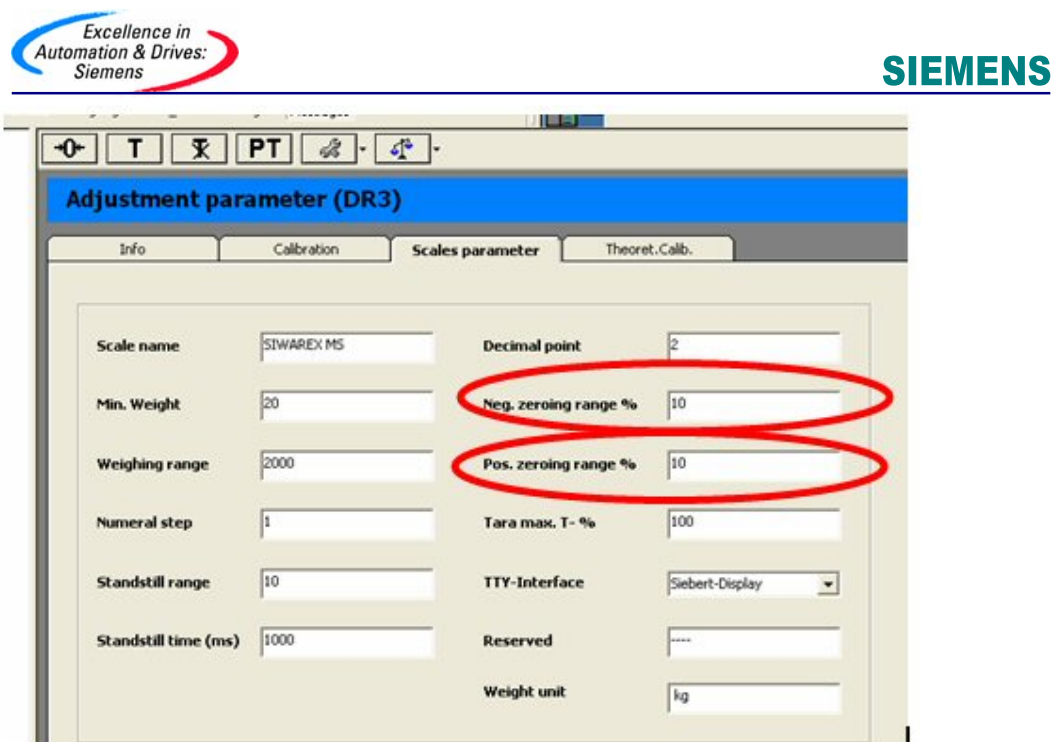

设置好参数后, 点击 Send.

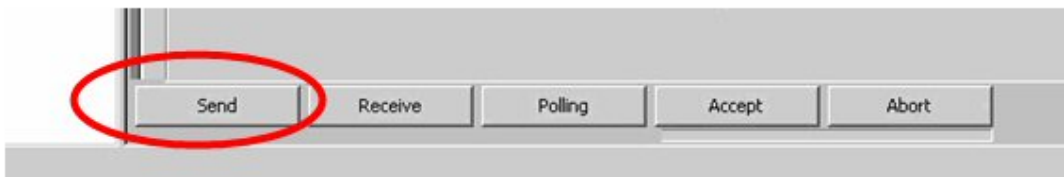

确保秤是空的(无负载),然后点击 Adjustment zero valid (3).

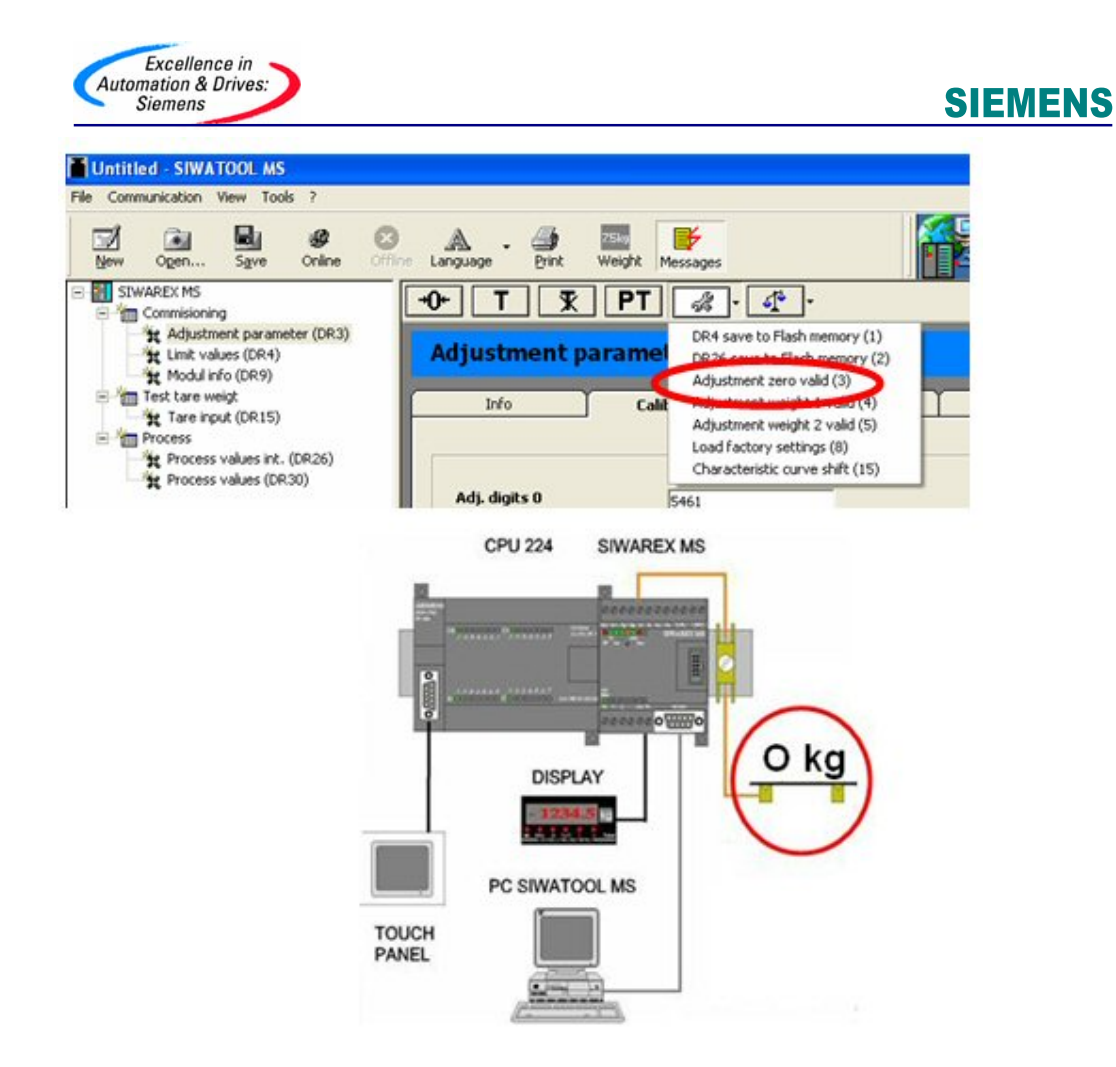

放置校准砝码在秤上,以便校准秤的范围.

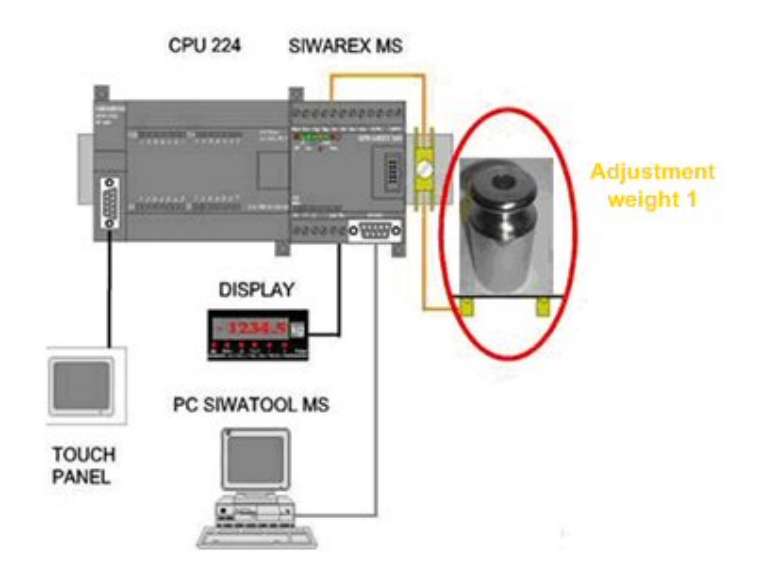

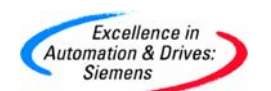

点击 Adjustment weight 1 valid (4).

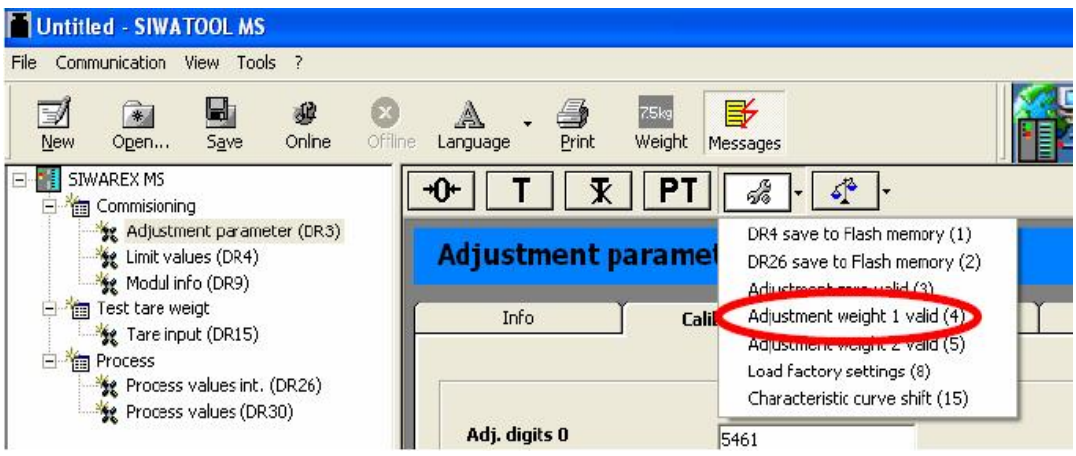

标定完成.

#### 最后,可以保存标定数据

接收 MS 模块所有数据信息到 PC 中

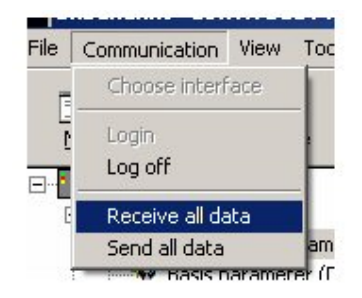

从 Siwarex MS 模块到 PC 机传送信息过程中, 以下信息窗口会出现:

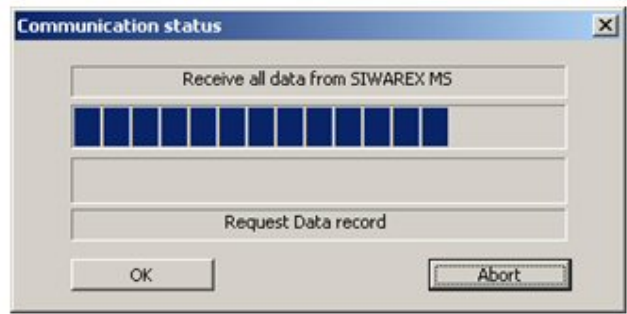

以 Siwatool MS 文件保存数据:

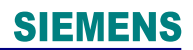

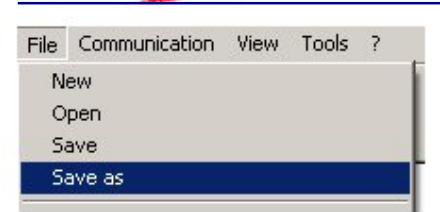

Excellence in<br>Automation & Drives:<br>Siemens

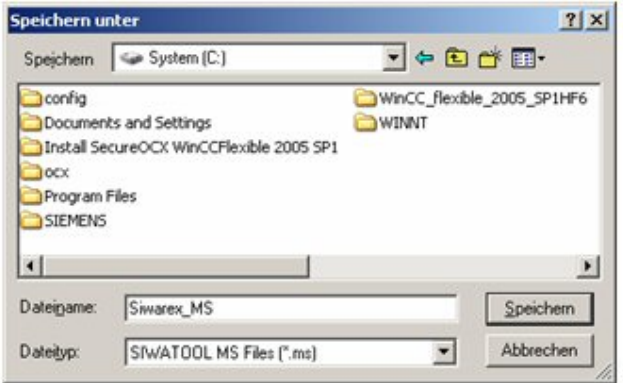

#### 如果您对相关产品或此文档有任何技术问题或建议,可直接联系:

## 西门子(中国)有限公司

自动化与驱动集团技术支持与服务热线

- 电话:400-810-4288
- 传真: +86-10-64719991
- 邮箱: 4008104288.cn@siemens.com
- 网站: www.4008104288.com.cn